# i LM i O,

## **STEP1**

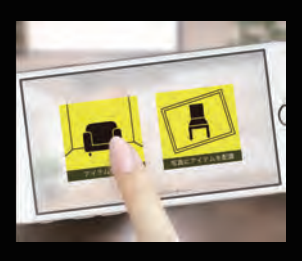

iLMiO AR を起動して 「アイテムを配置」を選ぶ。

### **STEP2**

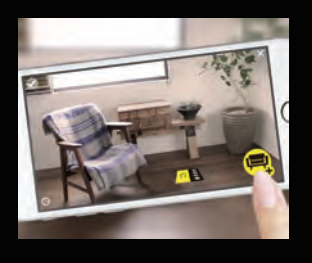

このマーカーをアイテムを 配置したい場所に置き 右下のボタンをタップ。

## **STEP3**

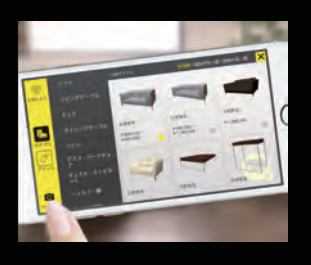

左下のマーカーボタンから マーカーを読み込んだら アイテムを選択。

### **STEP4**

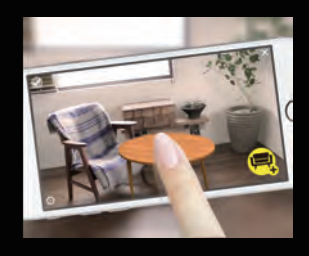

マーカーをかざしながら 好きな場所に配置する。